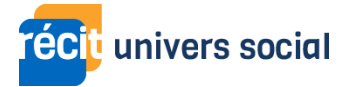

# Minecraft Éducation en univers social

### 8 défis pour s'approprier les fonctionnalités de base

[https://campus.recit.qc.ca/course/view.php?id=561](https://campus.recit.qc.ca/course/view.php?id=482)

Nous vous proposons une série de défis à réaliser afin de vous approprier le jeu Minecraft Éducation. Les défis seront progressifs : il y a un aspect technologique à chaque défi, mais aussi une intention didactique. Un tutoriel accompagne également chacun des défis.

### Défi 1 : Créer et importer dans Minecraft Éducation

### **Objectif** :

À la fin de ce défi, en vous connectant avec un compte scolaire, vous gérerez les paramètres pour créer un monde ou en importer un pour réaliser l'intention pédagogique de votre tâche.

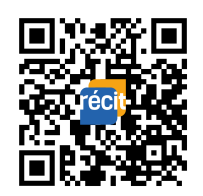

**[Tutoriel](https://www.youtube.com/watch?v=4fqeVQAUtrU)** 

### **Défis technologiques :**

- Se connecter avec un compte scolaire.
- Créer un monde : gérer les paramètres pour commencer à jouer.
- Importer un monde déjà créé.

### **Défi pédagogique :**

Identifier le biome qui correspond au territoire de la société à l'étude.

### **Fonctions utilisées :**

### Retour au menu général

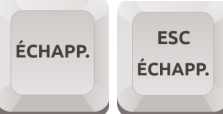

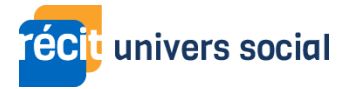

### Défi 2 : Explorer Minecraft et utiliser votre inventaire

### **Objectif** :

À la fin de ce défi, vous aurez exploré un monde Minecraft en utilisant les commandes de base et construit un bâtiment simple avec des matériaux présents sur le territoire.

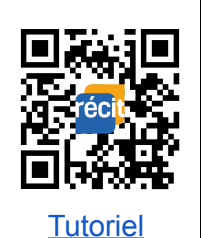

**Défis technologiques :**

- Utiliser les commandes de base.
- Utiliser l'inventaire.

#### **Défis pédagogiques :**

- Observer et relever des atouts et contraintes du territoire.
- Construire votre bâtiment avec des matériaux qui correspondent à des ressources présentes sur le territoire.

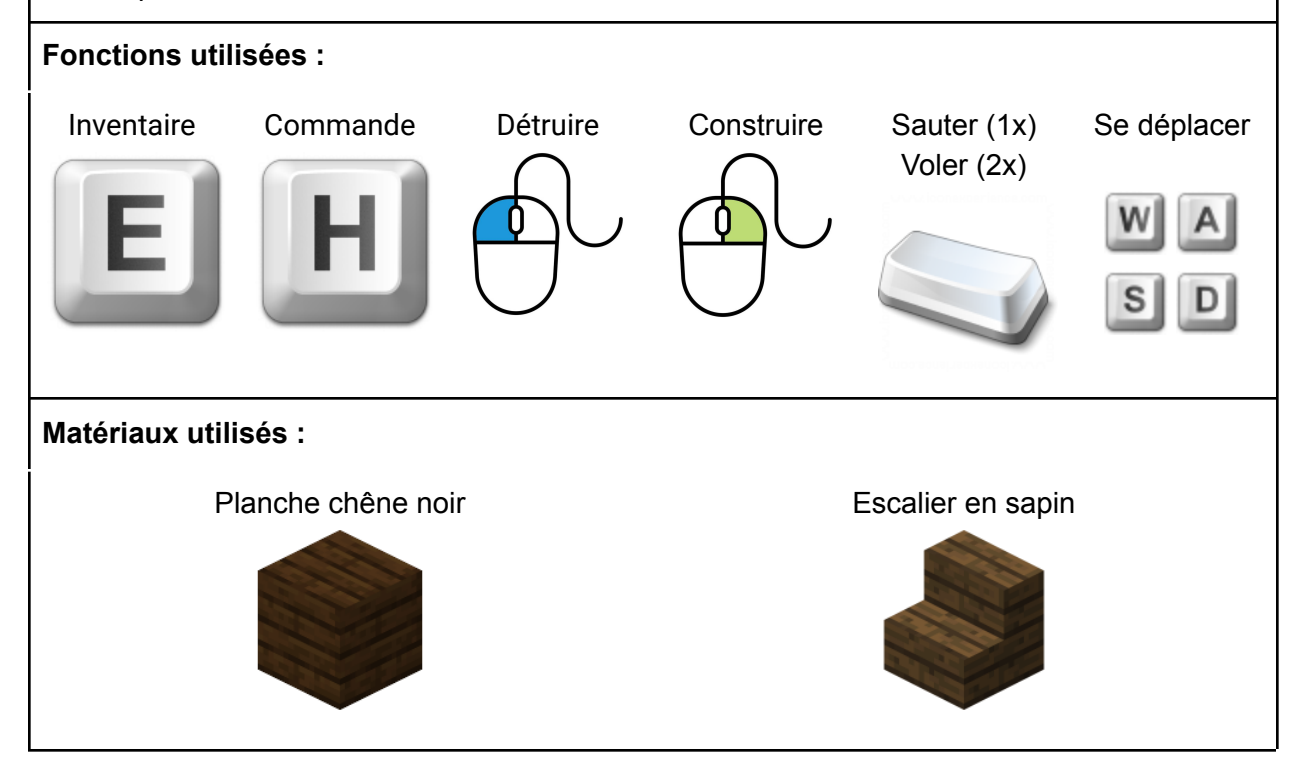

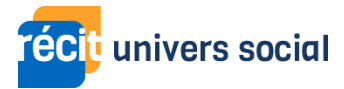

### Défi 3 : Construire dans Minecraft

### **Objectif** :

À la fin de ce défi, vous aurez consolidé votre utilisation des commandes de base de Minecraft et construit un bâtiment en vous basant sur des documents de référence.

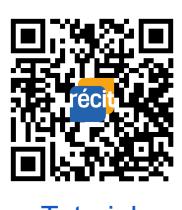

**[Tutoriel](https://www.youtube.com/watch?v=Bo1sM4jIFX8)** 

### **Défis technologiques :**

- Utiliser les commandes de base.
- Utiliser l'inventaire.

### **Défis pédagogiques:**

- Construire un bâtiment d'époque en se basant sur des documents de référence.
- Construire votre bâtiment avec des matériaux qui correspondent à des ressources présentes sur le territoire.

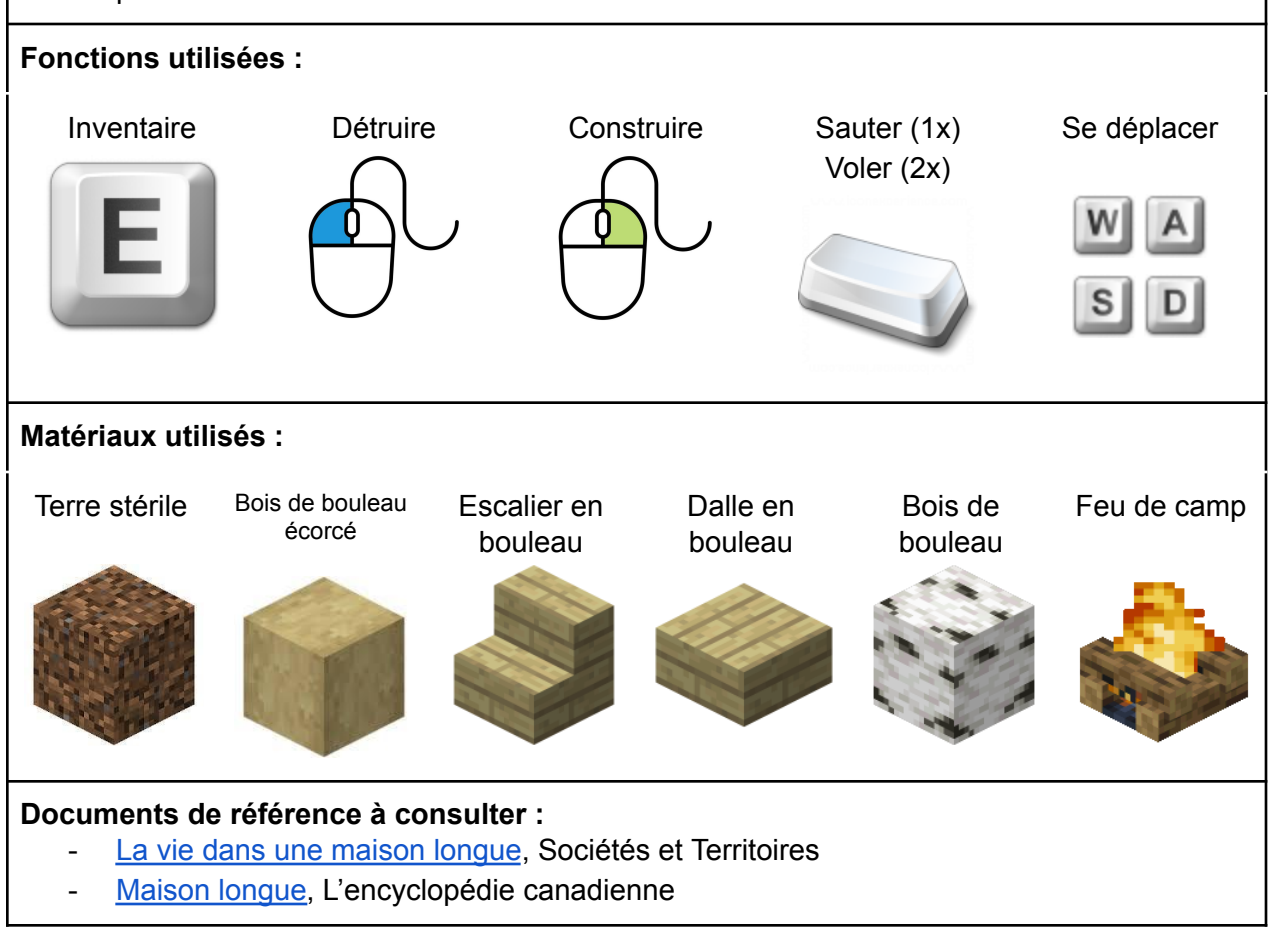

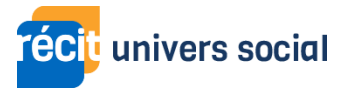

### Défi 4 : Le livre et la plume

### **Objectif** :

À la fin de ce défi, vous aurez pris des photos et rédigé des textes pour expliquer ces photos dans le livre et la plume. Vous pourrez exporter ces éléments en format PDF.

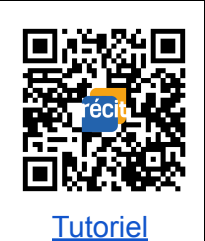

**Défis technologiques :**

- Utiliser l'appareil photo.
- Utiliser le livre et la plume.

#### **Défis pédagogiques :**

- Exposer l'aménagement des éléments construits sur le territoire à l'aide de photos et de textes.
- Exporter les traces des apprentissages pour décrire et expliquer l'aménagement du territoire.

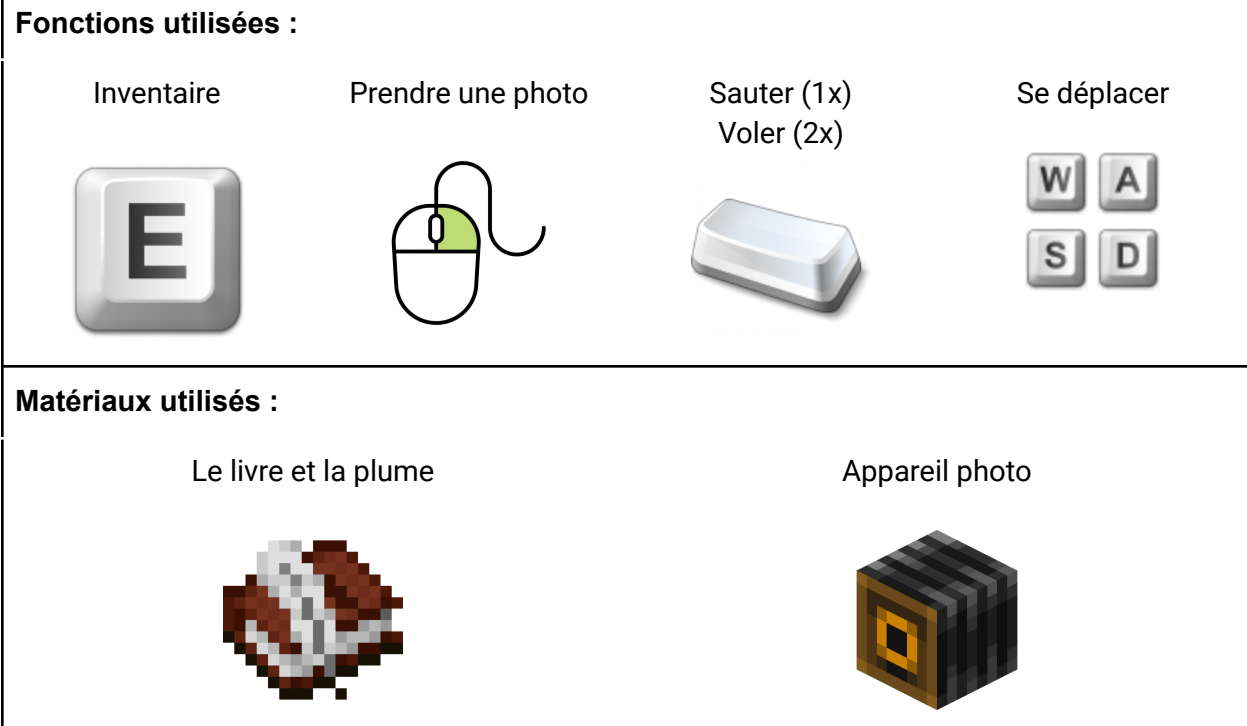

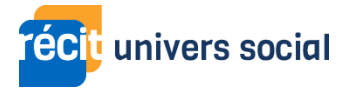

### Défi 5 : Agriculture

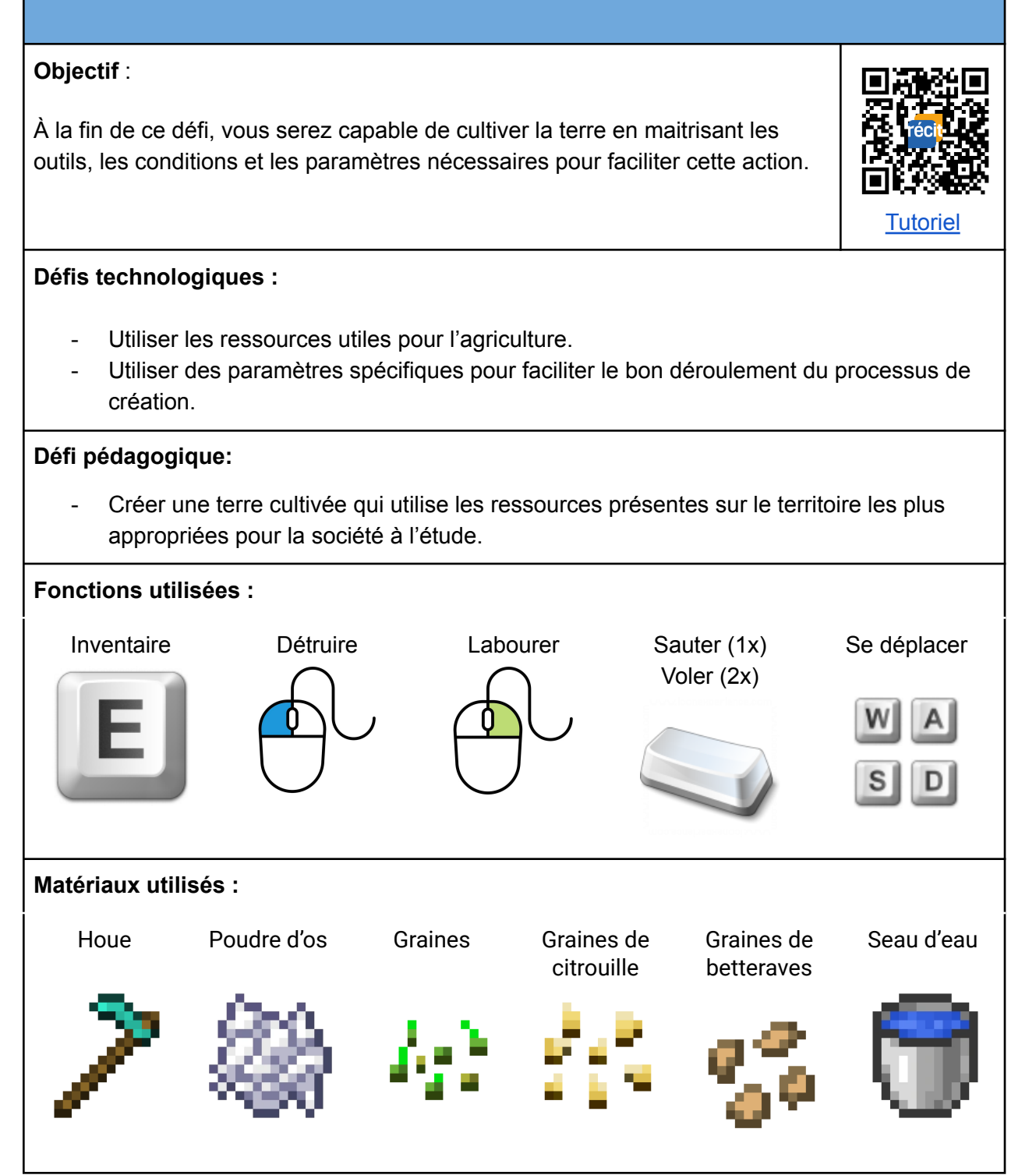

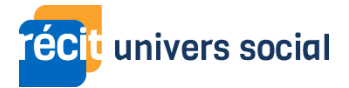

### Défi 6 : Créer un personnage non joueur (PNJ)

#### **Objectif** :

À la fin de ce défi, vous serez en mesure de passer du mode lecteur au mode créateur de Minecraft pour créer un personnage historique (non-joueur) et son dialogue.

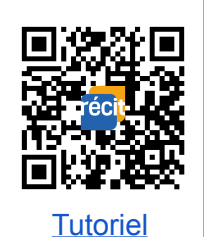

#### **Défis technologiques :**

- Passer du mode lecture en mode création ou du mode création au mode lecture.
- Créer un personnage non joueur en sélectionnant les paramètres nécessaires.

#### **Défi pédagogique:**

- Créer un personnage et son dialogue, représentatifs d'un acteur ou d'un groupe social.

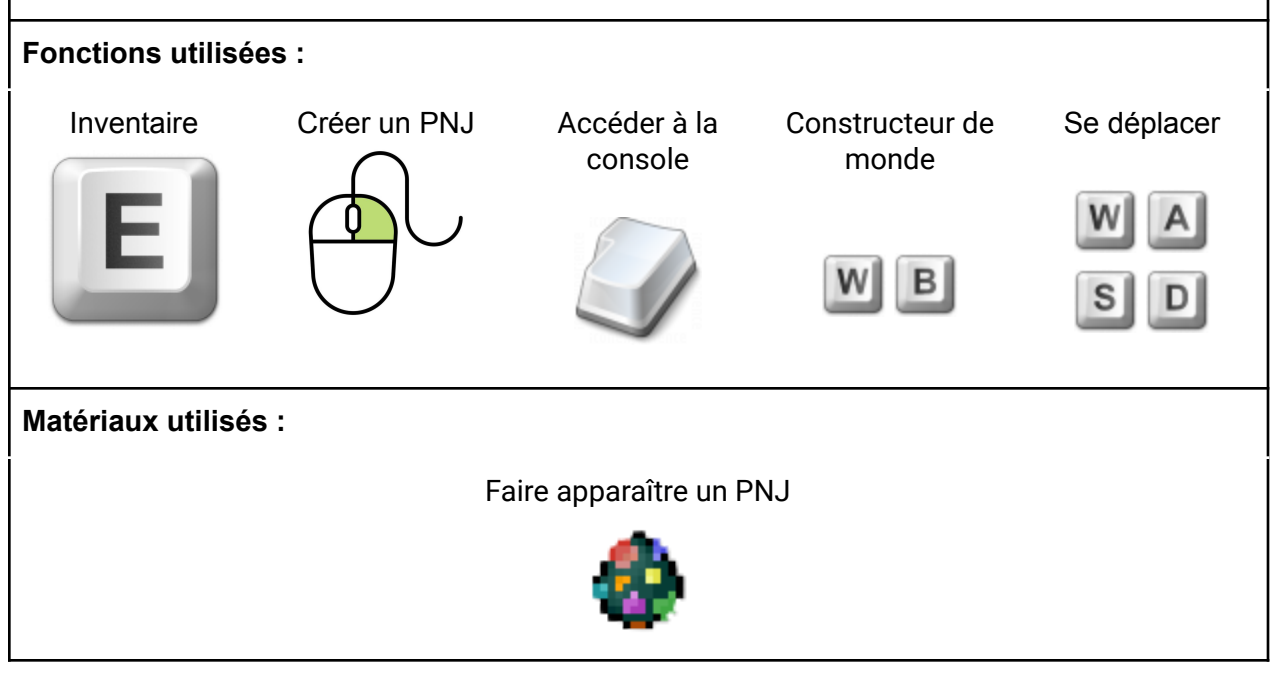

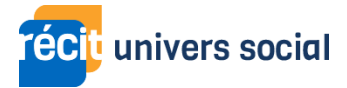

### Défi 7 : Générer une carte de votre monde

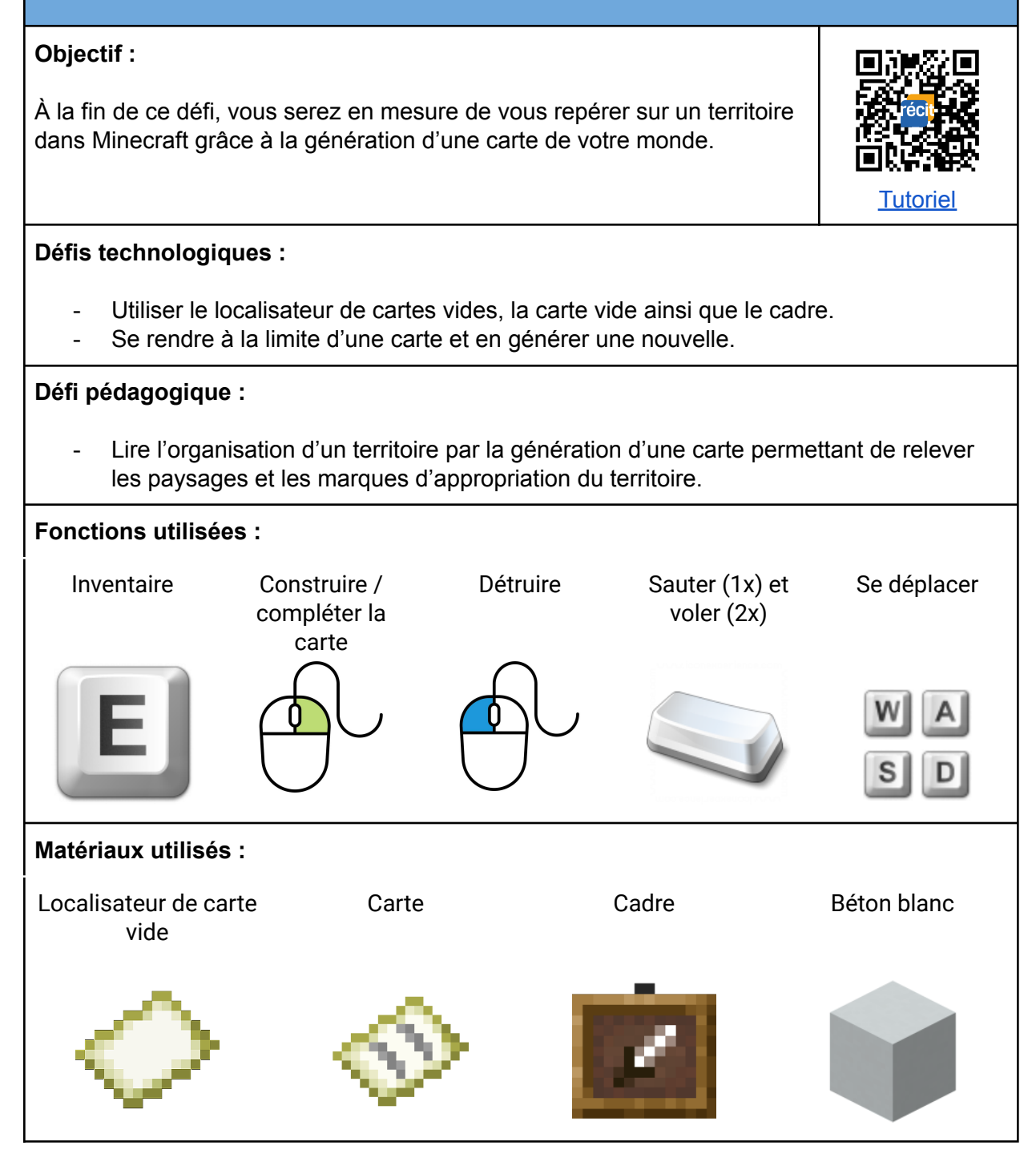

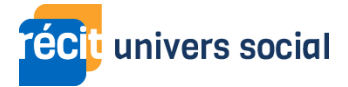

## Défi 8 : Utiliser les paramètres de Minecraft

### **Objectif** :

À la fin de ce défi, vous serez outillé sur le plan de la gestion de classe grâce à la maîtrise des paramètres généraux et des paramètres Salle de classe de Minecraft Éducation.

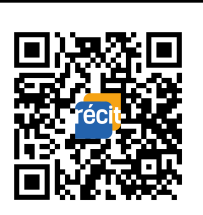

**[Tutoriel](https://www.youtube.com/watch?v=l14a4PCChPI)** 

### **Défi pédagogique :**

- Réfléchir aux paramètres à activer et désactiver afin d'avoir des conditions favorables à l'apprentissage.

**Fonctions utilisées :**

Activer / désactiver

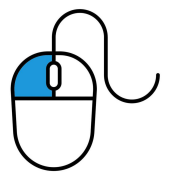

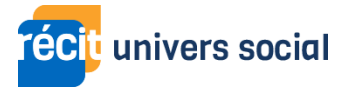

### Défi 9 : Héberger et rejoindre un monde

### **Objectif** :

À la fin de ce défi, vous serez en mesure de créer un code de jonction permettant d'héberger un monde. Vous serez également en mesure de rejoindre un monde à partir d'un code de jonction.

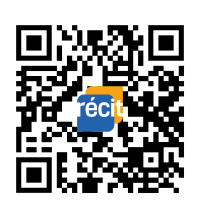

**[Tutoriel](https://www.youtube.com/watch?v=G-NPeVjGcpU)** 

### **Défi technologique :**

- Créer un code de jonction permettant d'héberger un monde et d'inviter des joueurs à le rejoindre.

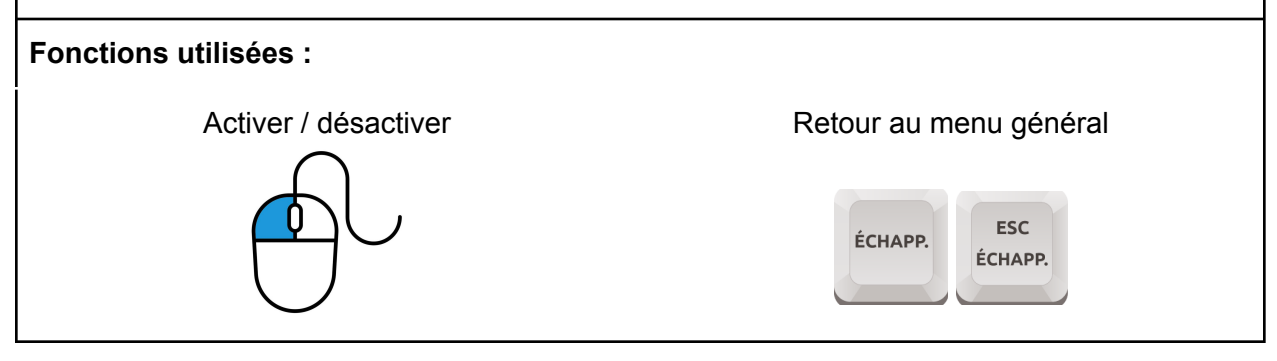

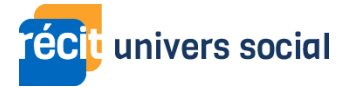

# Minecraft Éducation en univers social

2 défis pour s'approprier les fonctionnalités avancées

[https://campus.recit.qc.ca/course/view.php?id=561](https://campus.recit.qc.ca/course/view.php?id=482)

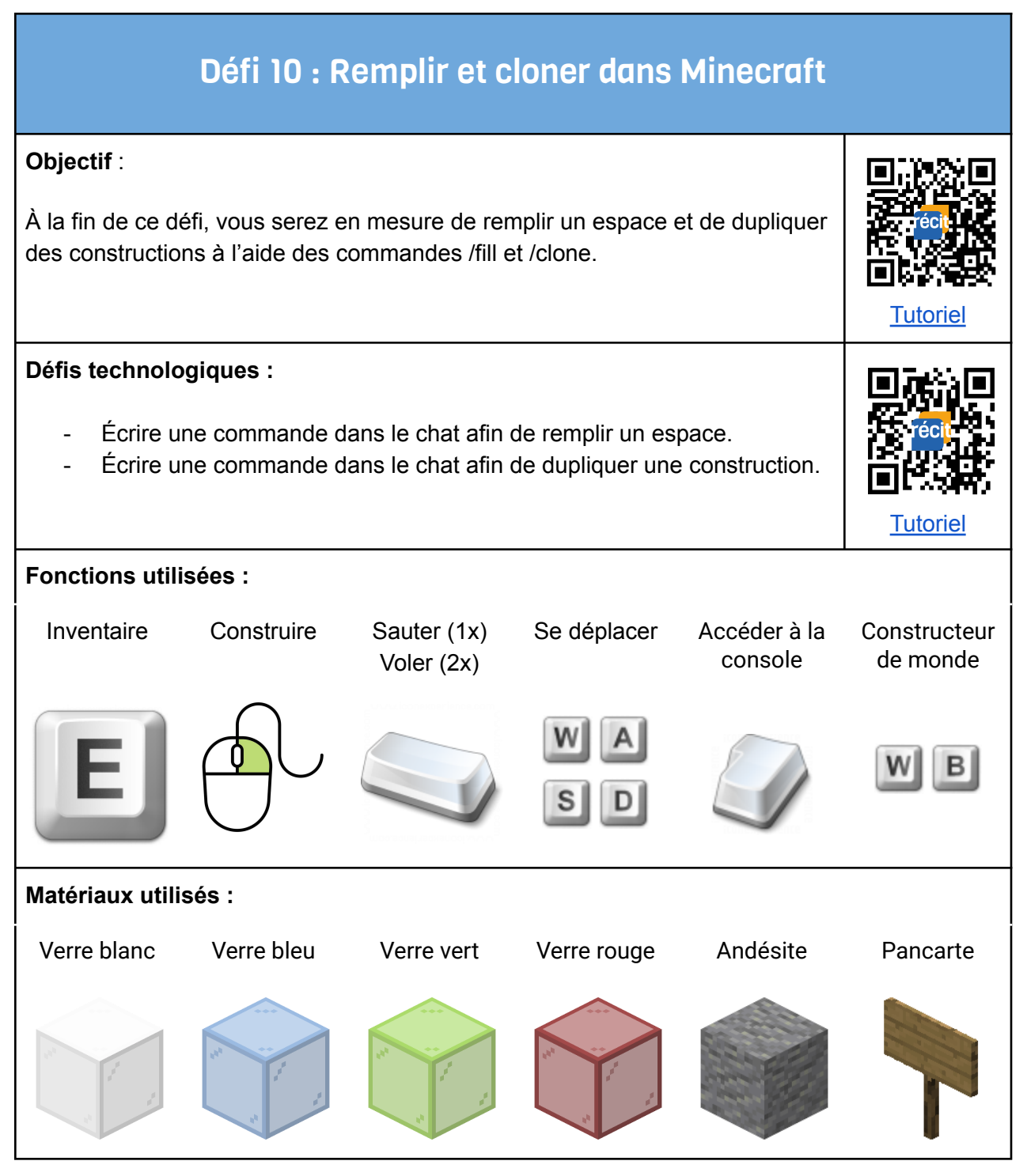

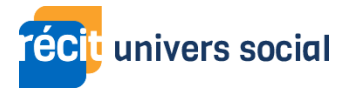

## Défi 11 : Exporter une modélisation 3D de Minecraft Éducation

### **Objectif :**

À la fin de ce défi, vous serez en mesure d'exporter une modélisation 3D de Minecraft Éducation dans CoSpaces Edu.

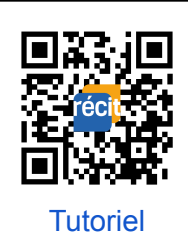

**Défis technologiques :**

- Utiliser le bloc de structure et sélectionner une construction Minecraft à l'aide des axes X, Y et Z.
- Exporter une modélisation 3D à partir de Minecraft Éducation.
- Importer la modélisation d'une construction Minecraft Éducation dans CoSpaces Edu.

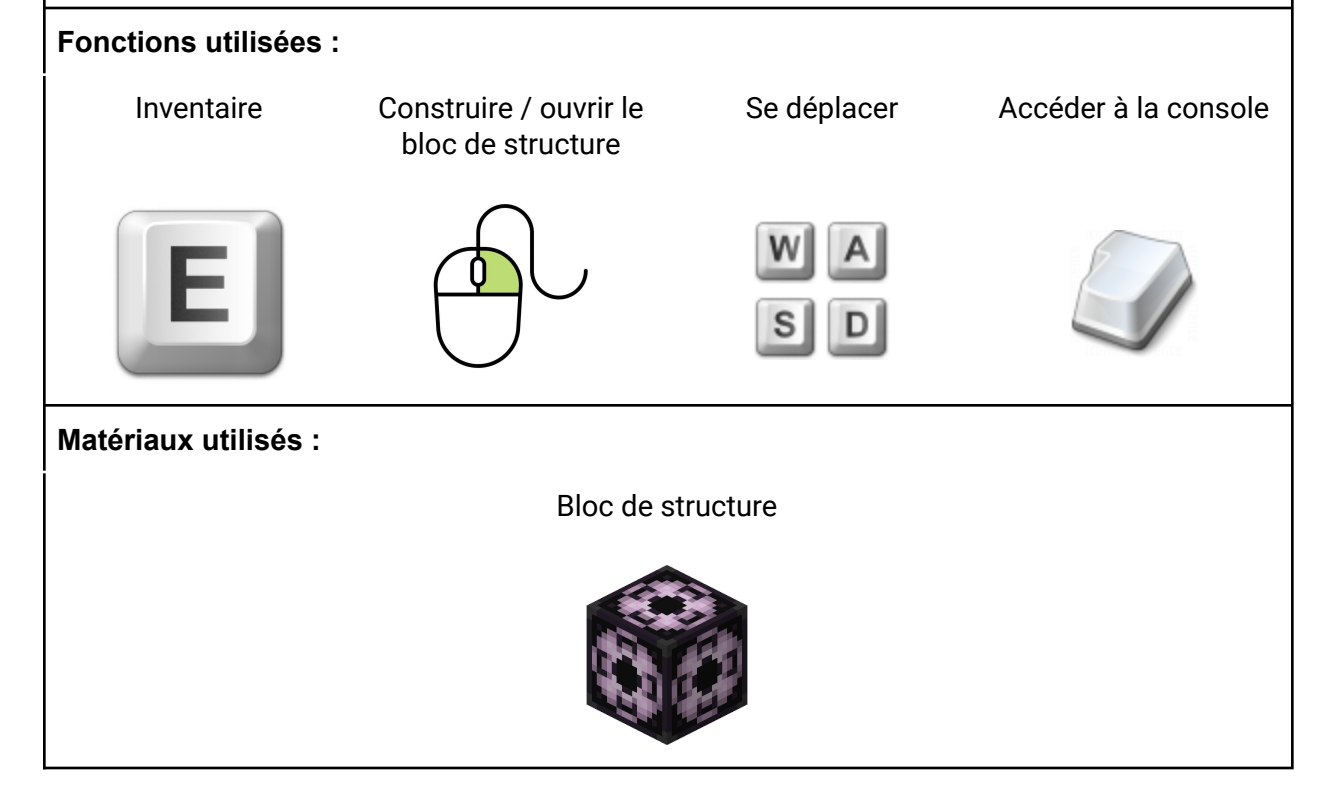